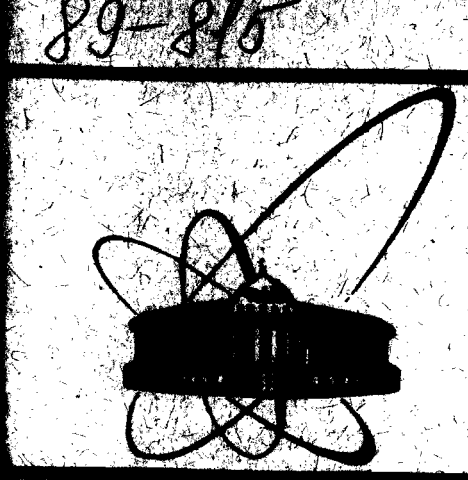

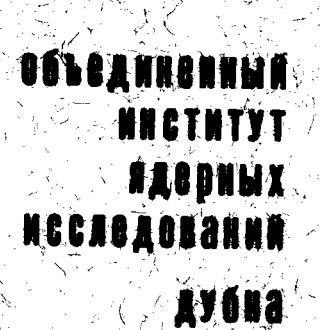

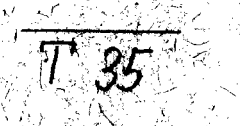

P10-89-815

Г. Терштянски, П. Бодон, Й. Молнар, **Б. Сили, Б. Тоот** 

ИНТЕРФЕЙС ДЛЯ ПОДКЛЮЧЕНИЯ **АНАЛИЗАТОРА 1СА-70** К ПЕРСОНАЛЬНОМУ КОМПЬЮТЕРУ **COMMODORE** 

## 1. Введение

Анализатор ICA-70 предназначен для измерения амплитуды, времени, интервалла времени, а также скорости счета импульсов. Измеряемые сигналы обрабатываются импульсным усилителем и преобразователем типа Wilkinson. Результаты измерения хранятся в ферритовом ЗУ анализатира; емкостью 4 Кбайт\*16 бит. Результаты измерения могут быть выведены на осциллоскоп, принтер, подсоединенные перфоратор или плоттер,  $\mathbf{K}$ анализатору. Анализатор не обрабатывает результаты измерения, а передает их на перфоратор или мини-ЭВМ для последующей обработки.

Анализатор является одним из приборов, широко используемых для нейтронно-активационного анализа. профессиональных Для ЗВМ было разработано персональных множество программ для получаемых обработки спектров,  $\mathbf{B}$ процессе проведения активационного анализа, например GAMF. Для подключения ПЭВМ анализатора ĸ был разработан нами интерфейс анализатор-Commodore

После проведения измерения через интерфейс Commodore-ICA ПЭВМ Commodore считывает результаты измерения из памяти анализатора и записывает их на гибкий диск, расположенный в дисководе Commodore. Результаты измерения, хранявщиеся на гибком диске, могут передаваться на ПЭВМ ІВМ РС/АТ с помощью интерфейса Commodore-IBM PC AT ДЛЯ Обработки.

В данной работе описываются блок-схема интерфейса и ero программное обеспечение.

### 2. Блок-схема интерфейса

Интерфейс устанавливает режим и сектор памяти анализатора с помощью сигналов "Start Commodore" и "Ready Commodore" и передает данные от анализатора к ПЭВМ Commodore. Интерфейс СОСТОИТ ИЗ ИНТЕГРАЛЬНЫХ МИКРОСХЕМ TTL и включает в себя следующие блоки (см. рис. 1):

- 1. Регистр выбора режима работы устанавливает сектор памяти (1/4, 2/4, 3/4, 4/4, 1/2, 2/2, 1/1) и режимы перфорации и исходного положения анализатора.
- 2. Регисто передачи данных принимает данные и сигнал "Start Commodore" от анализатора.
- 3. Регистр сигнала "Start" принимает сигнал "Start" анализатора и передает его на шину данных.
- 4. Одновибратор после считывания последного данного стирает сигнал "Start Commodore" и выдает сигнал анализатору готовности Commodore к приему следующего данного.
- 5. Декодер адреса по адресу, полученному от ПЭВМ commodore. выбирает отдельные блоки интерфейса. такие, как, например регистр сигнала "Start Commodore" и регистр выбора режима работы анализатора.

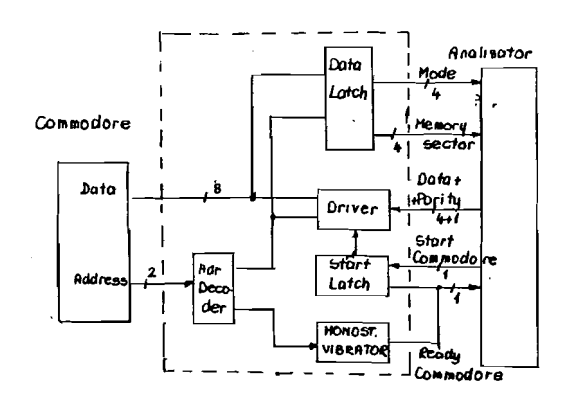

Рис. 1. Блок-схема интерфейса анализатор-Commodore.

Число импульсов, зарегистрированных в одном канале амплитудного спектра. может меняться от 0 до 65535. Анализатор передает число импульсов в виде 5 байтов, каждый из которых определяет соотвесвующую цифру пятизначного числа. После выбора режима перфорации и необходимого сектора памяти анализатор передает это число, начиная с младшего разряда. После приема каждого байта передается сигнал "Start Commodore". В режиме передачи данных Commodore постоянно проверяет наличие сигнала "Start Commodore". Если анализатор послал сигнал "Start Commodore", то Commodore принимает результаты измерения в память данных, затем выдает сигнал "Ready Commodore". На этот сигнал анализатор перелает следующий байт из 5 байтов и сигнал "Start Commodore". После 5- го байта ПЭВМ Соммодоге получит число импульсов. принадлежащее определенному каналу, которое в форме двоичного кода записано во временной памяти данных.

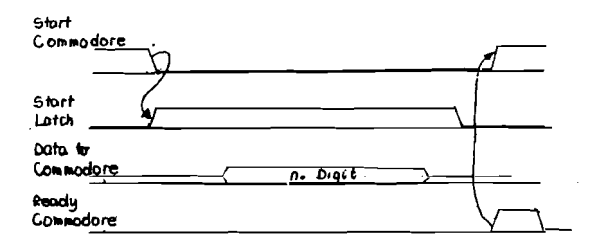

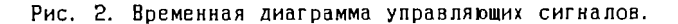

Интерфейс подсоединен к разъему Commodore Expansion Port. Commodore использует следующие адреса для работы с интерфейсом:

- 1. режим работы и установка сектора памяти CMND=\$DE00
- 2. ЧТЕНИЕ ДАННЫХ И КОНТРОЛЬ ЗА СИГНАЛОМ "Start Commodore"

DTST=\$DE01

 $\ddot{ }$ 

3. Выдача сигнала "Ready Comodore"

 $CMRY = SDEO2$ 

## 3. Программное обеспечение

Программа обеспечивает два режима работы: -хранение + отображение результатов измерения. -отображение результатов измерения.

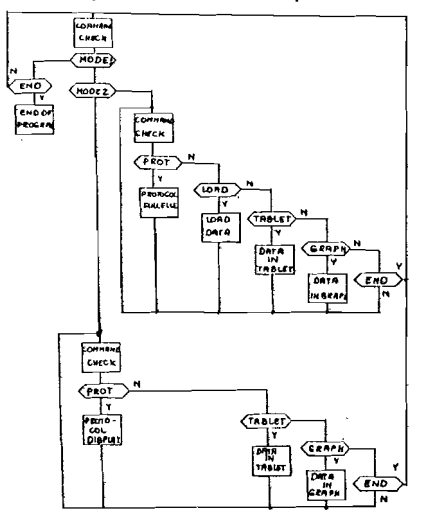

Рис. 3. Блок-схема алгоритма передачи, записи и отображения данных.

### 3.1. Режим хранения + отображения результатов измерения

Этот режим дает возможность заполнения протокола измерения, передачи результатов измерения с анализатора и их хранения на диске Commodore, а также отображения результатов ПЭВМ измерения в форме графиков и таблиц экране на Соштоdоге. Данный режим имеет 4 подрежима:

3.1.1. Заполнение протокола измерения ( PROTOCOL)

Протокол измерения (см. рис. 4) содержит параметры и данные настройки анализатора для обеспечения контроля и повтора измерения.

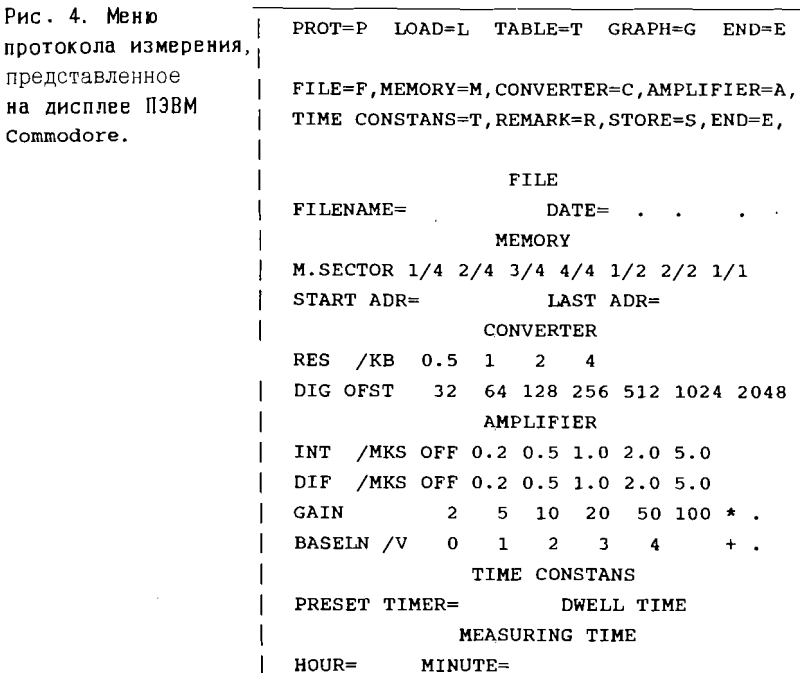

**FLOPPY STATUS=** 

В протокол записываются следующие параметры:

 $\mathbf{I}$ 

 $\hat{\mathcal{L}}$ 

- а/ сектор памяти анализатора, первый и последний каналы измеряемого спектра;
- б/ цифровой сдвиг шкалы преобразования и сдвиг

 $+$   $-$ 

- шкалы измерения аналого-цифрового преобразователя:
- в/ время интегрирования и дифференцирования усилителя, коэффициент усилителя и положение потенциометра с цифровой шкалой, регулирующего сдвиг по постоянному току:
- г/ константы по времени:
- ж/ время измерения.

После заполнения протокола оператор программы дает название файлу, где протокол будет храниться вместе с результатами измерения. После этого с помощью команды STORE можно записать на лиск протокол ланного измерения.

#### 3.1.2. Передача результатов измерения от анализатора В Commodore (LOAD)

После присвоения имени файлу, в случае отсутсвия такого файла или если он уже заполнен данными, выдается сигнал ощибки и программа выходит из этого подрежима. По открывании файла протокола измерения программа устанавливает на анализаторе сектор памяти, предварительно указанный в протоколе. переключает анализатор в режим перфорации и считывает результаты измерения с первого до последнего канала из памяти анализатора во временную память данных измерения ПЭВМ Commodore в форме "Word". В процессе прочтения данных ПЭВМ "Commodore" велет себя как перфоратор лля анализатора.

# 3.1.3. Отображение результатов измерения в форме таблиц (TABLET)

После присвоения имени файлу, в случае если программа не находит его или файл не содержит измерительных данных, то выдается сигнал ощибки и данный подрежим заканчивается.Если файл содержит результаты измерения, тогда программа прочтет протокол данного измерения и определит первый и последный канал измеренного спектра и отобразит их на экране. Оператор указывает номер канала, находящийся между первым и последным каналами, начиная с которого отображается на экране ПЭВМ Соммоdоrе не больше чем 100 каналов амплитудного спектра. После указания номера канала программа прочтет с диска число импульсов каналов. хранящееся в форме "Word", переведет их в форму ASCII и покажет в виде таблицы.

## 3.1.4. Отображение результатов измерения в форме графиков  $(GRAPH)$

Аналогично подрежиму отображения результатов измерения в форме таблиц программа проконтролирует данный файл и в случае отсутствия ощибки в файле прочтет первый и последный номер канала. Следующим шагом необходимо указать номер канала, начиная с которого требуется отобразить солержимое максимум 256 каналов В ОДНОМ ИЗ СЛЕДУЮЩИХ МАСШТА (ОВ: 1:1,1:2,1:4,1:8,1:16,1:32, 1:64. После ввода исходных данных ПЭВМ Commodore работает в режиме графического изображения - на верхней и нижней частях экрана в текстовом режиме, а в центре - в графическом режиме. В режиме графического отображения оператор может запросить число импульсов в любом из 256 каналов, изображенных на экране, которое программа представит в цифрах.

3.2. Режим отображения результатов измерения

Этот режим в первую очередь служит для отображения протоколов с результатами уже проделанных измерений. Во время проведения цикла измерения имеется возможность сравнения результатов данного измерения с раннее полученными результатами. Этот режим состоит из трех подрежимов.

3.2.1. Отображение протокола измерения (РКОТОСОL)

В этом режиме хранения и отображения результатов измерения на экране Commodore представляется зараннее заполненный протокол.

3.2.2 Отображение спектров в форме таблиц (ТАВLЕТ)

3.2.3 Отображение спектров в форме графиков (GRAPH)

Последние два подрежима аналогичны с п.п. 3.1.3. и п.п. 3.1.4.. Использование последних двух подрежимов оправдано тем, что их с помощью можно легко отобразить раннее полученные результаты измерения и протокола.

4. Связь между ПЭВМ Commodore и ЭВМ типа IBM РС/АТ

Связь между ПЗВМ Commodore и IBM PC/AT осуществляется подключением дисковода Commodore к IBM PC/AT. В передаче данных ПЗВМ *commodore* участие не принимает. Дисковод commodore подключается к ІВМ РС/АТ через интерфейс<sup>/6/</sup> разъему  $K$ компьютерами Centronics IBM PC/AT. CBA3b ДВУМЯ между обеспечивает интерактивная программа передачи данных, которая лелает возможным:

I/ отображение содержания диска ПЭВМ Commodore на экра-

HE IBM PC/AT.

2/ ИСПОЛНЕНИЕ КОММАНД ДИСКА Commodore (Copy, Format и

 $T. \Delta.$ ).

3/ установку типа копируемого файла (binary, ASCII).

4/ передачу файла с диска Commodore на IBM PC/AT.

5/ передачу файла с IBM PC/AT на диск Commodore.

Вышеуказанные операции можно осушествить при выдаче команды оператором. Команды выбираются с помощью меню, находящегося на экране ІВМ РС/АТ.

Оператор перед перадачей файла с диска Commodore вызывает содержание диска, чтобы посмотреть файлы, записанные на диске. После этого выбирается файл, устанавливается его тип (в нашем случае binary) и переписывается на жесткий диск IBM PC/AT.

5. Преобразование файла данных

Измеренный спектр можно обработать с помощью разнообразных программ, требующих входных данных с различными форматами. связи с различными форматами входных данных мы разработали программу по преобразованию данных файлов. Программа написана на языке TURBO PASCAL, и она позволяет:

Т/ присвоить название входным и выходным файлам;

- 2/ ОПРЕДЕЛИТЬ ТИП ДАННЫХ ВХОДНЫХ И ВЫХОДНЫХ ФАЙЛОВ; где типы данных входных и выходных файлов могут быть следующим: Integer (byte, integer, word); Real (real, single real, double real), Character (ASCII, special ASCII);
- з/исключать некоторые блоки данных из исходного файла, при этом позиция и длина данного блока определяется оператором

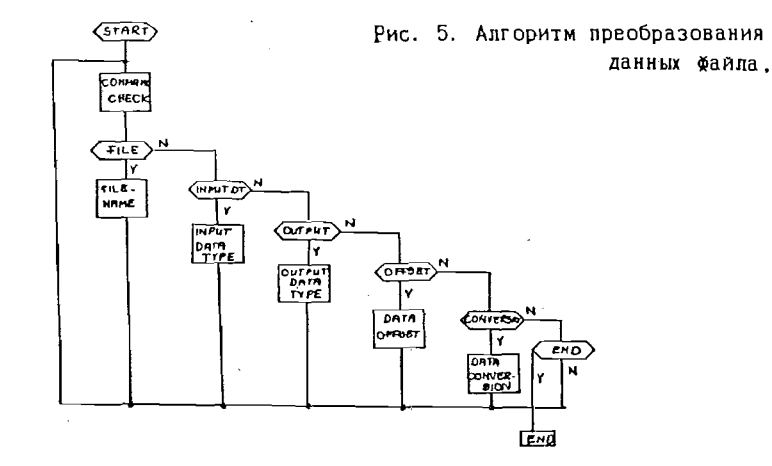

Оператор после присвоения названия входного и выходного файлов выбирает соотвествующие им типы данных, в нашем случае тип входного файла Word и тип выходного файла special ASCII. После этого оператор указывает расположение и длину вырезаемого блока данных, что в данном случае соответствует протоколу измерения. После определения оператором всех параметров преобразования файла программа проверяет все параметры. В случае не соответствующих параметров она HE приступает к преобразобанию файла, а выдает сигнал ошибки на экран IBM  $PC/AT.$ 

### 6. Заключение

Интерфейс анализатор-Commodore дает возможность **х** ранения результатов активационного анализа на персональной 38M. отображения результатов измерения в форме таблиц или графиков. а также передачи данных на ПЭВМ твм вс для дальнейшей обработки. По сравнению с раннее использованной перфолентой ПЭВМ Commodore даст возможность хранения данных на гибком диске, что намного надежнее.

Отображение результатов измерения на Commodere обеспечивает проверку числа импульсов во время измерения и сравнение результатов разных циклов измерения.

Результаты измерения. хранящиеся на диске с применением ИНТЕРФЕЙСА Соттоdоге-IBM можно вссироизвести на ПЗВМ IBM PC/AT. Таким образом, создана комплексная система измерения.

Список литературы:

- 1. Angerhausen, Brückmann, Englisch, Gerits: A Commodore 64-es belső felépitése. Data Becker - Novotrade 1984.
- 2. Lothar Englisch: Gépi kódu programozás C64 és PC128 személyi számitógépeken.
- 3. IBM PC/AT Technical Reference, IBM 1985.

 $\mathcal{L}^{\mathcal{L}}$  and  $\mathcal{L}^{\mathcal{L}}$  and  $\mathcal{L}^{\mathcal{L}}$  and  $\mathcal{L}^{\mathcal{L}}$ 

- 4. Grachmann, Eichler: A 8086/8088-as mikroprocesszor Technika és programozás. Data Becker - Novotrade 1987.
- 5. ICA 70 sokcsatornás analizátor felhasználói kézikönyv.
- 6. Commodore VC 1541 floppy drive illesztése az MC-XX gé-

pekhez. Controll Elektrotechnikai és Számitástechnikai Kisszövetkezet, Budapest,

 $\sim 100$ 

Рукопись поступила в издательский отдел 8 декабря 1989 года.

## НЕТ ЛИ ПРОБЕЛОВ В ВАШЕЙ БИБЛИОТЕКЕ?

Вы можете получить по почте перечисленные ниже книги, если они не были заказаны ранее, Д13-84-63 Труды XI Международного симпозиума по ядерной 4р. 50к. электронике. Братислава. Чехословакия, 1983. Д2-84-366 Труды 7 Международного совещания по проблемам 4 р. 30 к. квантовой теории поля. Алушта, 1984. Д1,2-84-599 Труды VII Международного семинара по проблемам  $5p.50k$ . физики высоких энергий. Дубна, 1984. Л17-84-850 Труды III Международного симпозиума по избранным  $7p.75k$ . проблемам статистической механики. Дубна, 1984.  $(2 \text{ TOMA})$ Л11-85-791 Труды Международного совещания по аналитическим 4 р. 00 к. вычислениям на ЭВМ и их применению в теоретической физике, Лубна, 1985. **Л13-85-793** Труды XII Международного симпозиума по ядерной 4 р. 80 к. электронике. Дубна, 1985. Д4-85-851 Труды Международной школы по структуре ядра. 3р. 75к. Алушта, 1985. II3.4.17-86-747 Труды V Международной школы по иейтронной физике 4 р. 50 к. Алушта, 1986.  $\sim$ Труды IX Всесоюзного совещания по ускорителям 13 р. 50 к. заряженных частиц. Дубна, 1984. (2 тома) Д1,2-86-668 Труды VIII Международного семинара по проблемам  $7 p.35 k.$ физики высоких энергий. Дубна, 1986. (2 тома) Д9-87-105 Труды Х Всесоюзного совещания по ускорителям  $13p.45k$ . заряженных частиц. Дубиа, 1986. (2 тома) Д7-87-68 Труды Международной школы-семинара по физике 7р. 10к. тяжелых ионов. Дубна, 1986. Д2-87-123 Труды Совещания "Ренормгруппа - 86". Дубна, 1986. 4р. 45к. Д4-87-692 Труды Международного совещания по теории 4р. 30 к. малочастичных и кварк-адронных систем. Дубна, 1987. **Д2-87-798** Труды VIII Международного совещания по проблемам 3р. 55к. квантовой теории поля. Алушта, 1987. Д14-87-799 Труды II Международного симпозиума по проблемам 4 р. 20 к. взаимодействия мюонов и пионов с веществом. Дубна, 1987 Д17-88-95 Труды IV Международного симпозиума по избранным  $5 p. 20 K.$ проблемам статистической механики. Дубна, 1987.